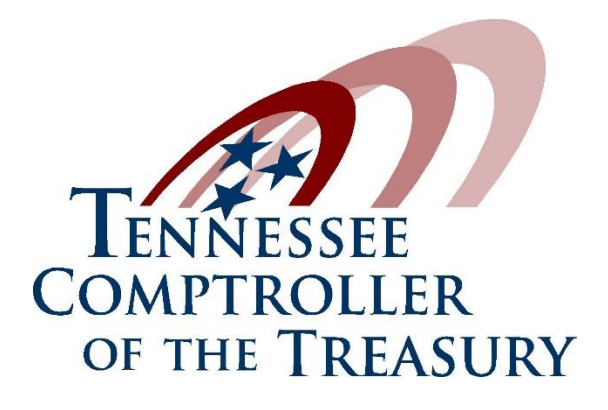

#### Information Systems Audits

**Penny Austin, Assistant Director - IS Greg Brush, IS Auditor Division of Local Government Audit**

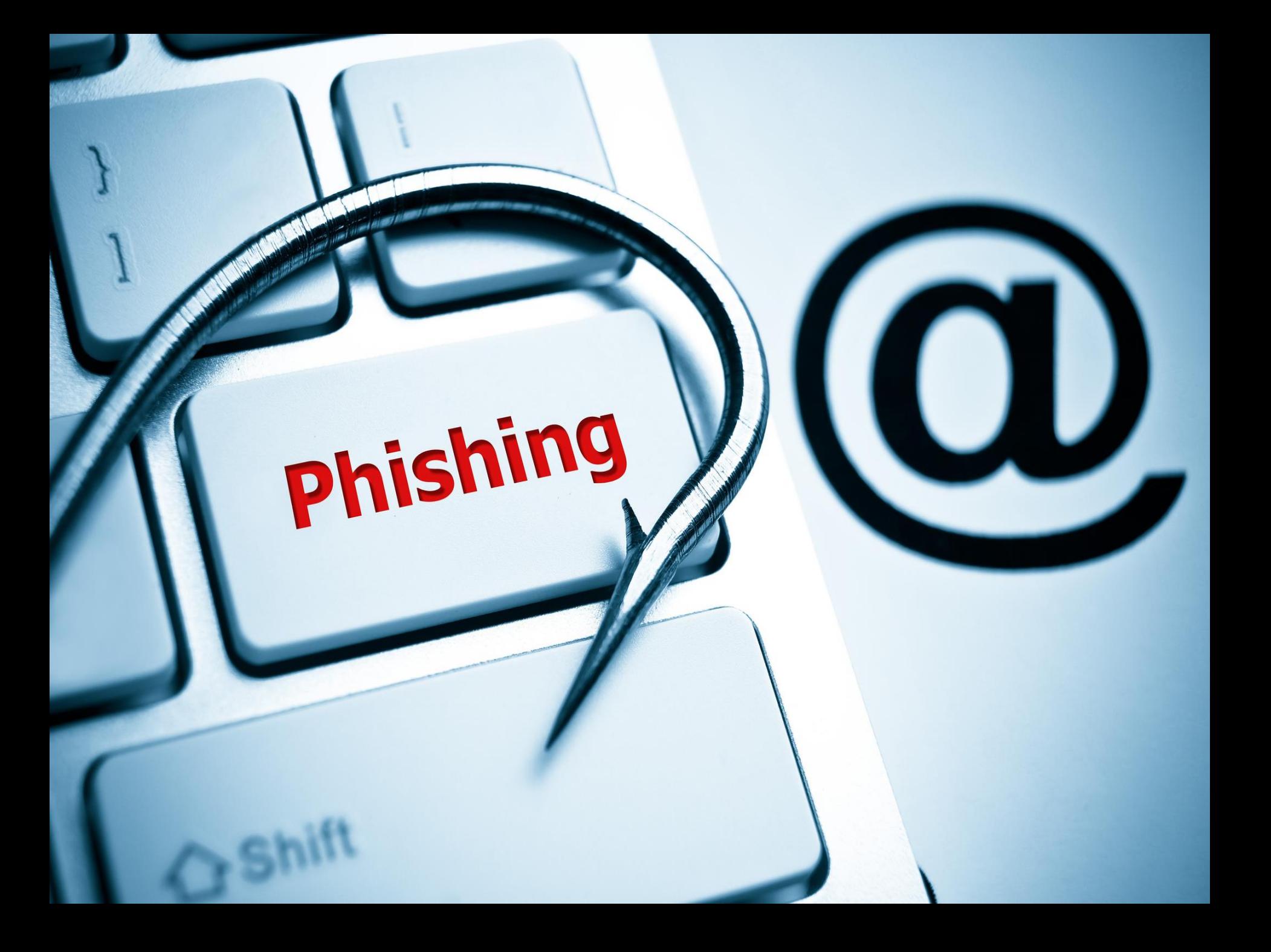

## **Phishing Example**

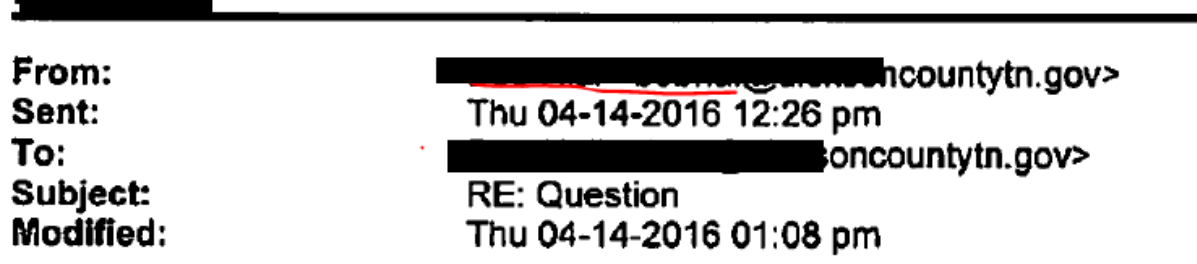

Here is the wire information let me know when its done. You can take it from the General Funding Account. It has to go out today. Send me the confirmation as soon you are done.

**BANK NAME: CHASE BANK** BANK ACCOUNT NUMBER: 803383350 **BANK ROUTIN: 021000021 BUSINESS NAME: RECIA-SIZEMORE** BENEFICIARY ADDRESS: 47 W 91ST PLACE, LOS ANGELES, CA 90044 BANK ADDRESS: 1027 W 91ST PLACE , LOS ANGELES, CA 90044 AMOUNT: \$38,650

Sent from my iPhone

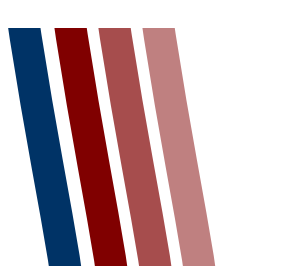

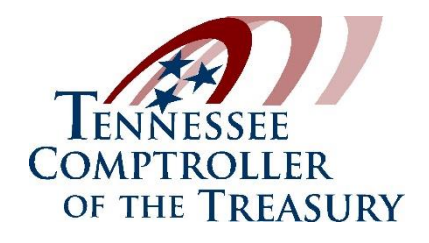

#### **Phishing Example**

#### **REIMBURSEMENT**

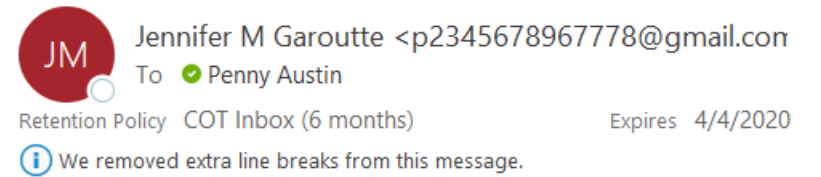

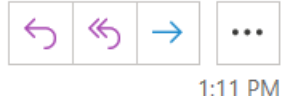

HI Penny

Are you unoccupied to grab me something? i actually need you to make provision for gift cards for me at any local stores around. Let me know when you are ready for details. I would reimburse you when am through.

Thanks Jennifer M.

Sent from my Iphone

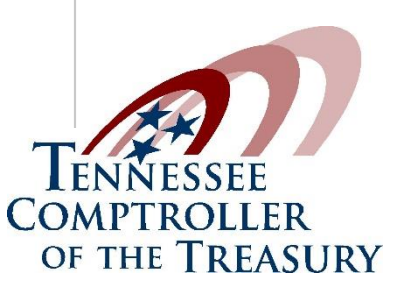

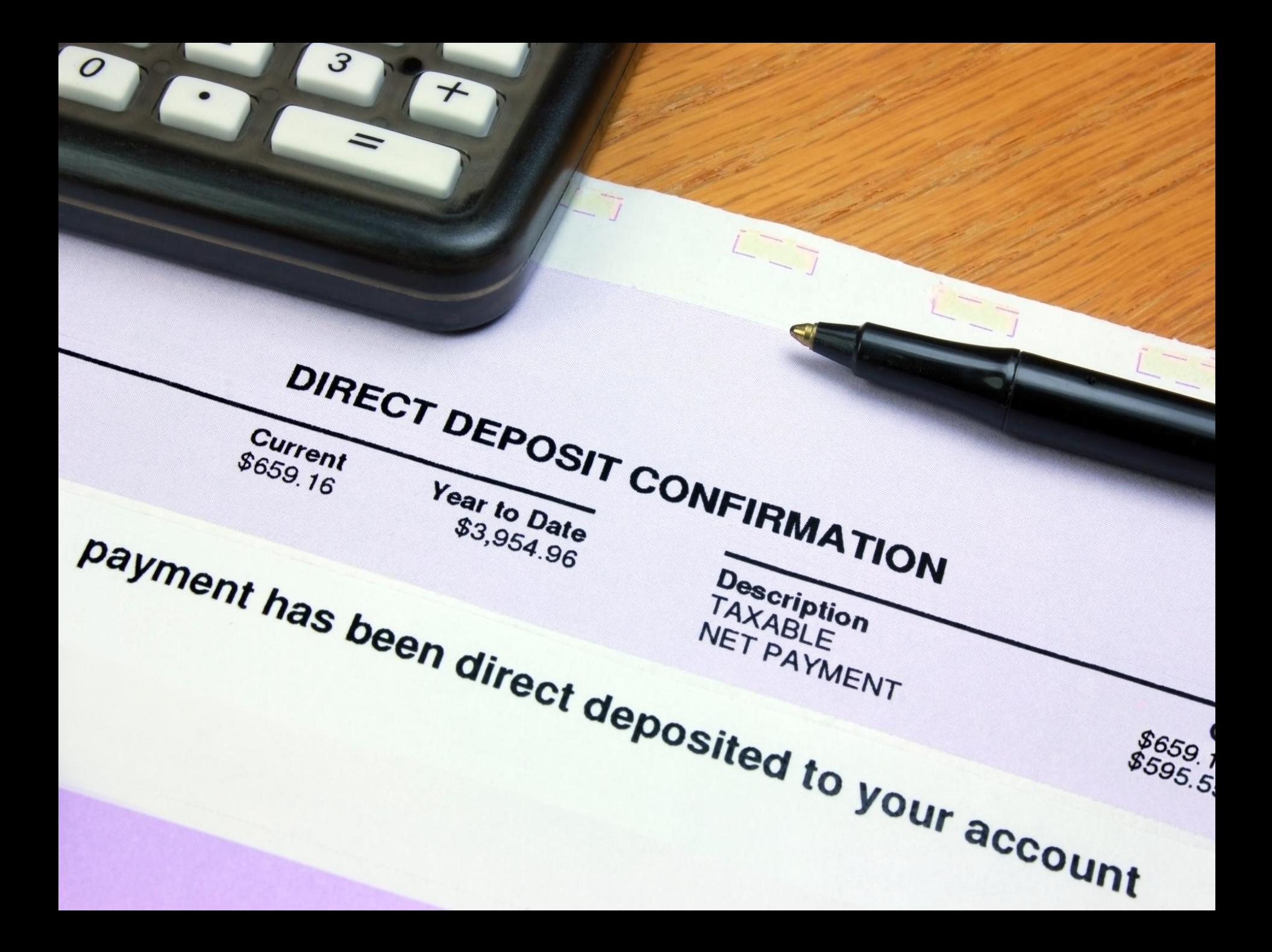

-----Original Message-----From: Tammy Steele <multilimpio@multilimpio.com.mx> To: Dmyers2382 <Dmyers2382@aol.com> Sent: Tue, Aug 29, 2017 11:07 am Subject: Invoice number 8662549 second Notification

Good day First Utility District of Tipton County 2275,

Called you a few times without success. Decided to reach you by email. I need to know the status of this invoice below, it's way past due.

http://funfrance.fr/Invoice-266141-reminder/

Yours Truly, Tammy Steele

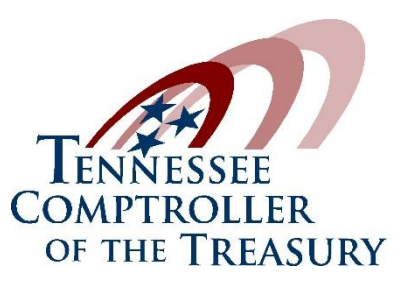

# What does a phishing email look like?

- Sense of urgency
- Spelling or grammar mistakes
- Personal or unrecognized email addresses
- Requesting highly sensitive information
- Unfamiliar tone/language

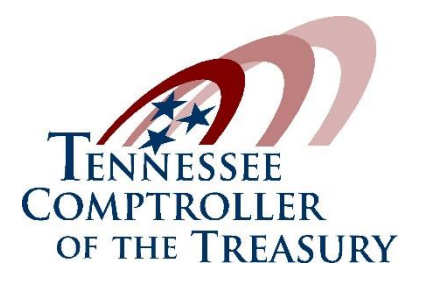

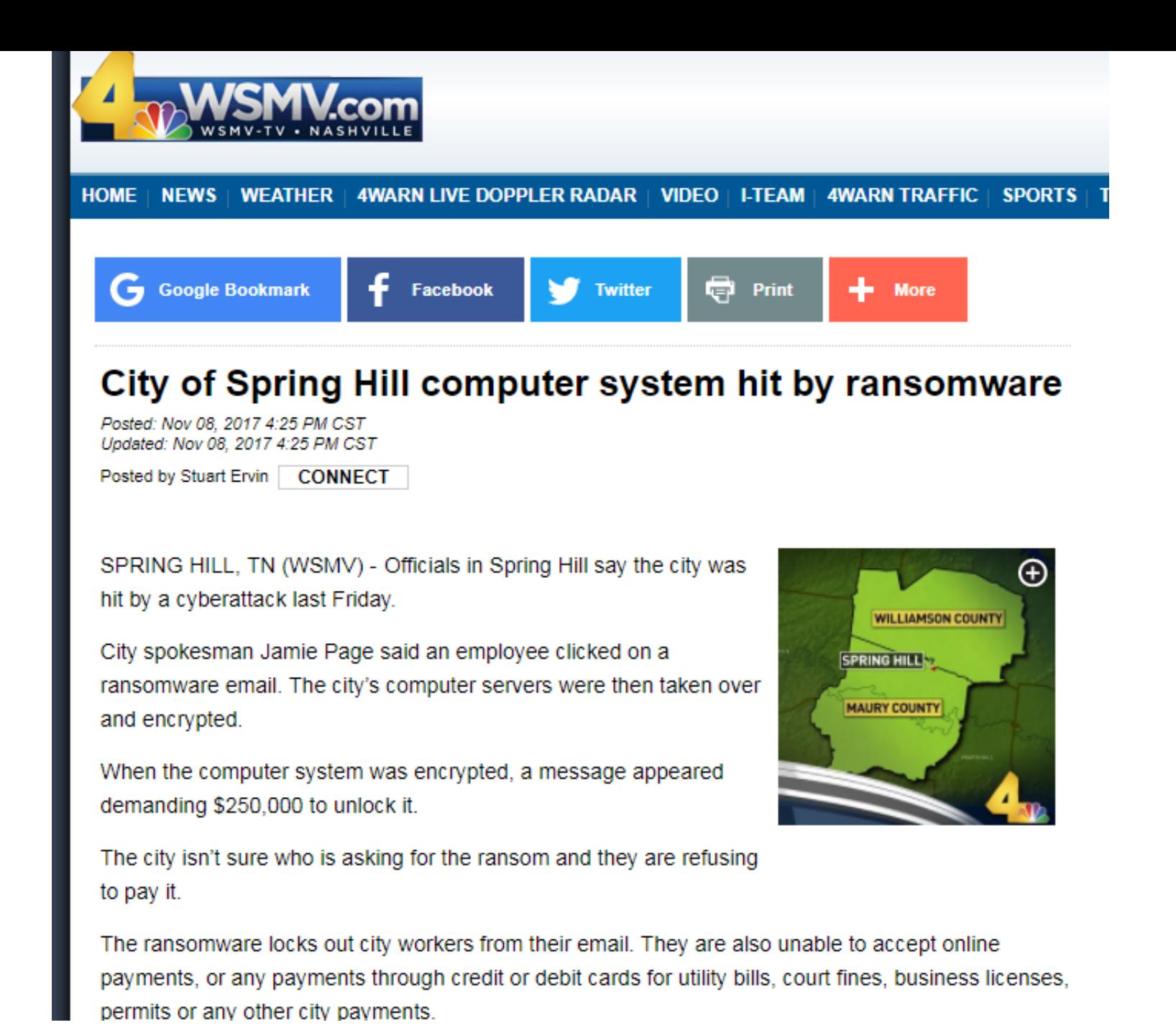

#### Wana Decrypt0r 2.0 Ooops, your files have been encrypted! English **What Happened to My Computer?** Your important files are encrypted. Many of your documents, photos, videos, databases and other files are no longer accessible because they have been encrypted. Maybe you are busy looking for a way to recover your files, but do not waste your time. Nobody can recover your files without our decryption service. Payment will be raised on **Can I Recover My Files?** 5/16/2017 00:47:55 Sure. We guarantee that you can recover all your files safely and easily. But you have not so enough time. **Time Left** You can decrypt some of your files for free. Try now by clicking <Decrypt>. But if you want to decrypt all your files, you need to pay. 02:23:57:37 You only have 3 days to submit the payment. After that the price will be doubled. Also, if you don't pay in 7 days, you won't be able to recover your files forever. We will have free events for users who are so poor that they couldn't pay in 6 months. Your files will be lost on **How Do I Pay?** 5/20/2017 00:47:55 Payment is accepted in Bitcoin only. For more information, click <About bitcoin>. Please check the current price of Bitcoin and buy some bitcoins. For more information, **Time Left** click <How to buy bitcoins>. 06:23:57:37 And send the correct amount to the address specified in this window. After your payment, click <Check Payment>. Best time to check: 9:00am - 11:00am  $MMPB$  from Monday to Pula Send \$300 worth of bitcoin to this address: bitcoin About bitcoin 12t9YDPqwueZ9NyMqw519p7AA8isjr6SMw **ACCEPTED HERE** Copy How to buy bitcom:? **Contact Us Check Payment** Decrypt

**COMPTROLLER** 

OF THE TREASURY

#### How Is Ransomware Launched?

- Opening an email or email attachment from someone you may or may not know and were not expecting
- Visiting an unsafe, suspicious, or fake website
- Clicking on a malicious or bad link in an email, on Facebook, Twitter, and other social media posts (like articles, videos, ads), and even instant messenger chats

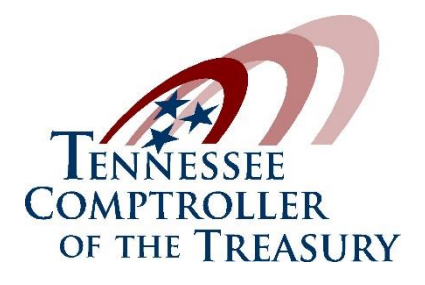

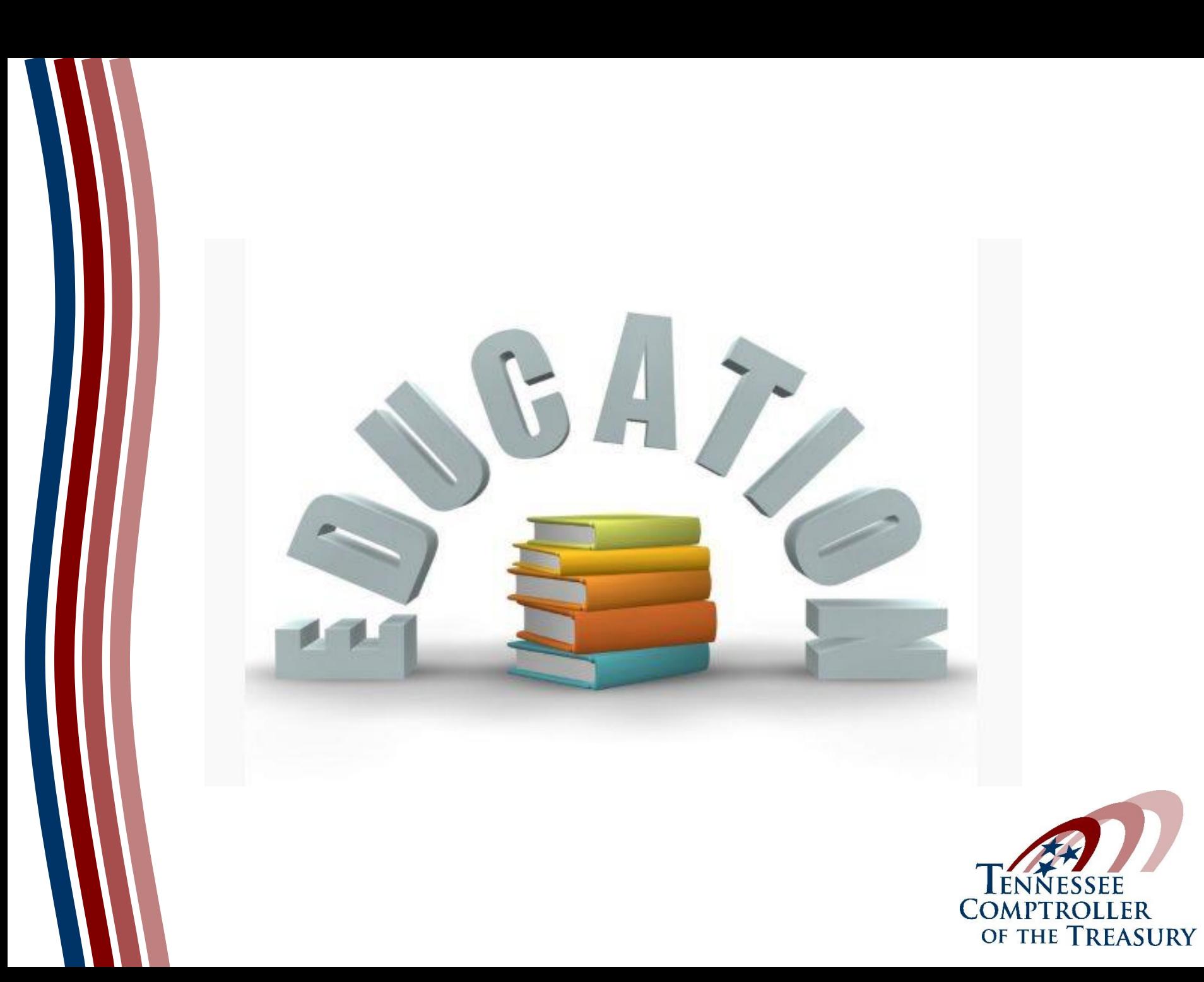

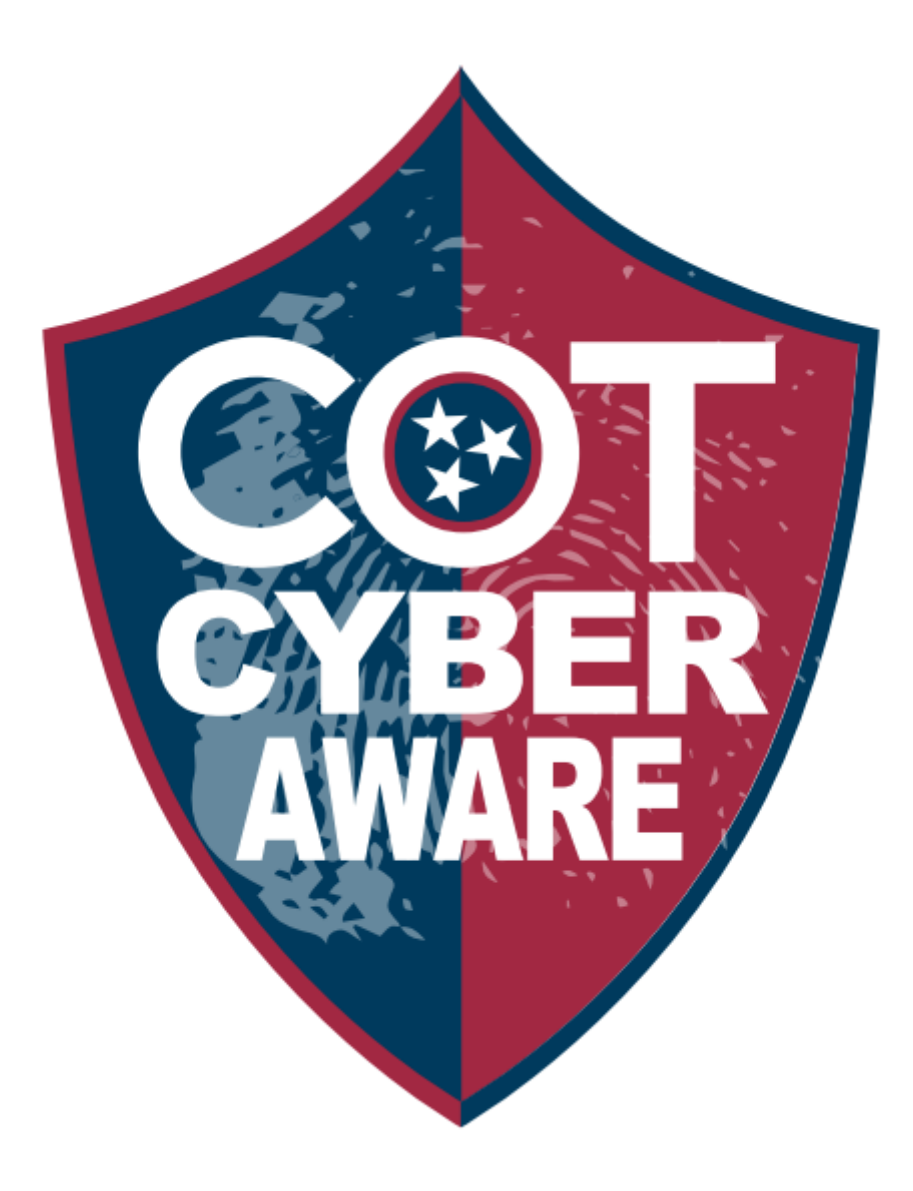

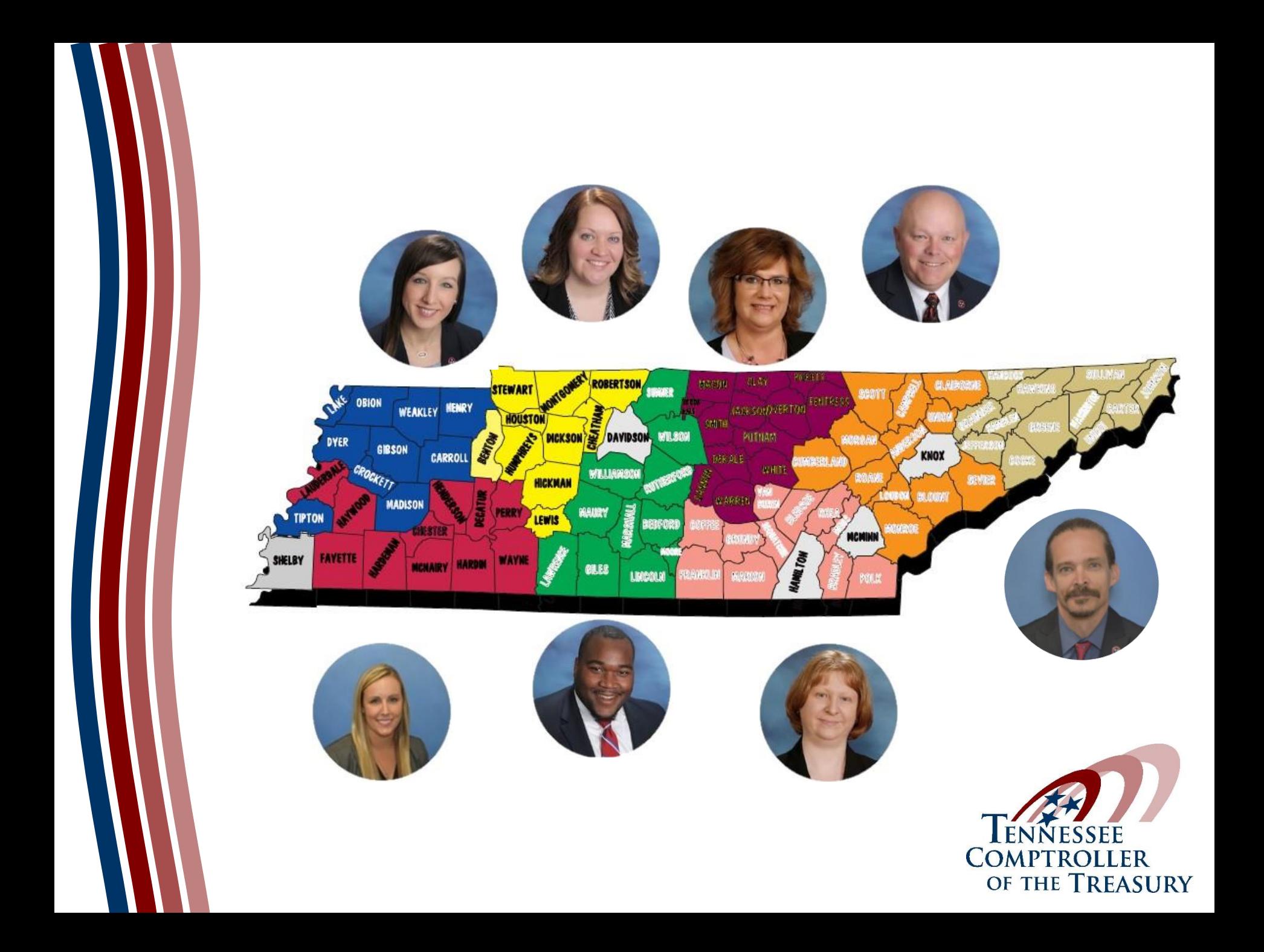

#### Policies and Procedures

- System startup/shutdown
- Operating system and application security
- System backup procedures
- Hardware disposal policy
- Virus prevention policy
- Planning and budgeting of equipment
- Routine processing of applications
- Output distribution

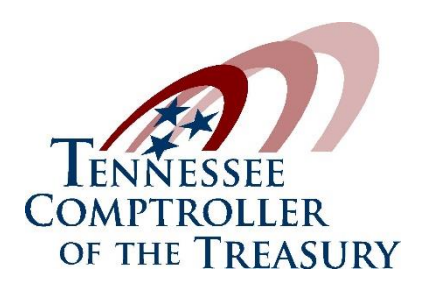

#### Operating System Security

- Passwords
- Protecting the operating system
	- Shut down
	- Log off Windows
	- Manually lock
		- Ctrl + Alt + Delete
		- "Windows" key + L

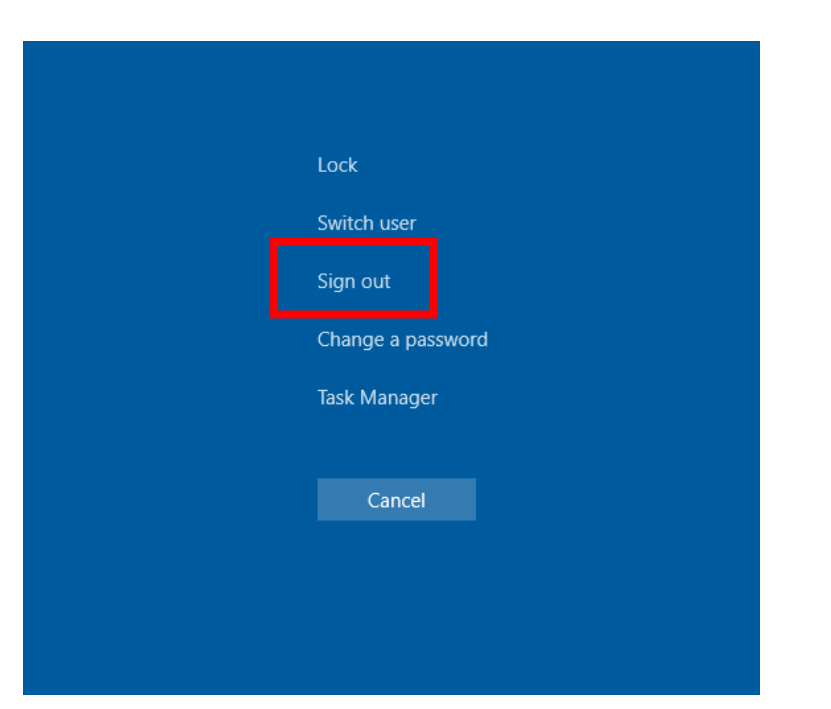

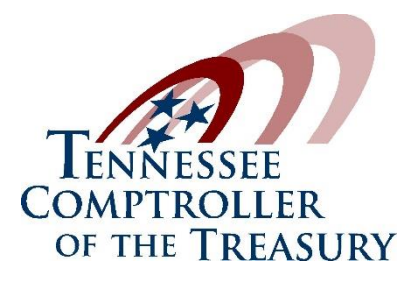

### Operating System Security

- Screensaver
	- Password protected
	- Activates after a maximum of 30 minutes

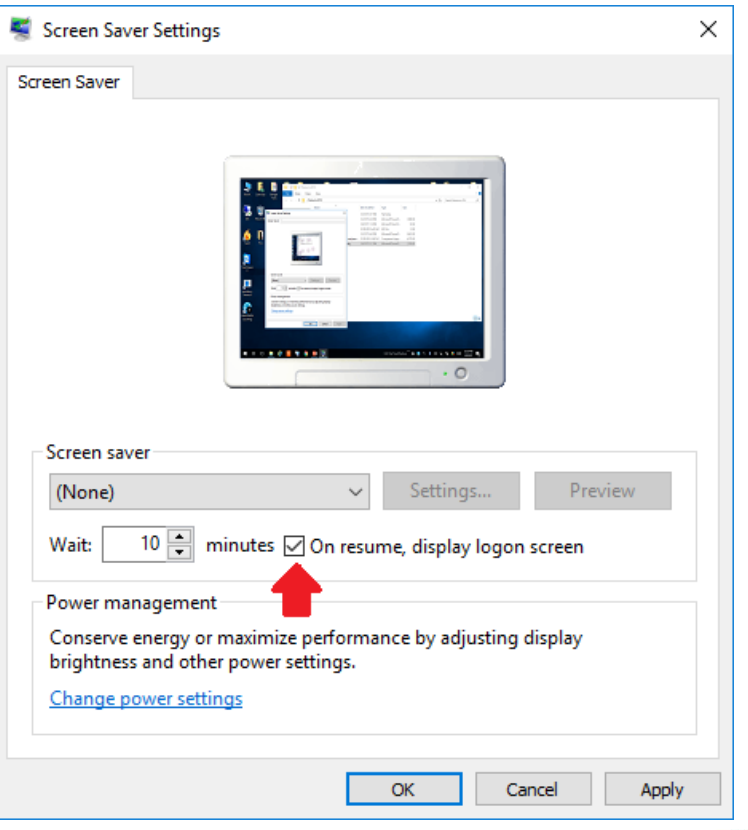

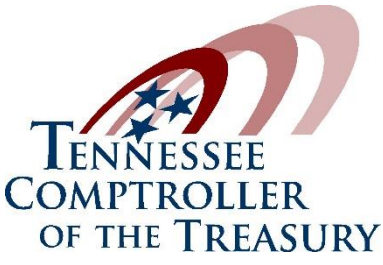

### Operating System Security

- Windows Updates
	- Operating system updates should be installed when made available
- **Guest Account** 
	- Local user account without a password
	- Disable or Rename

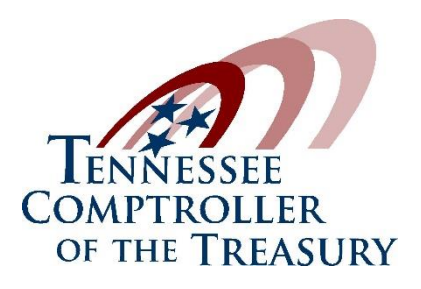

#### Antivirus

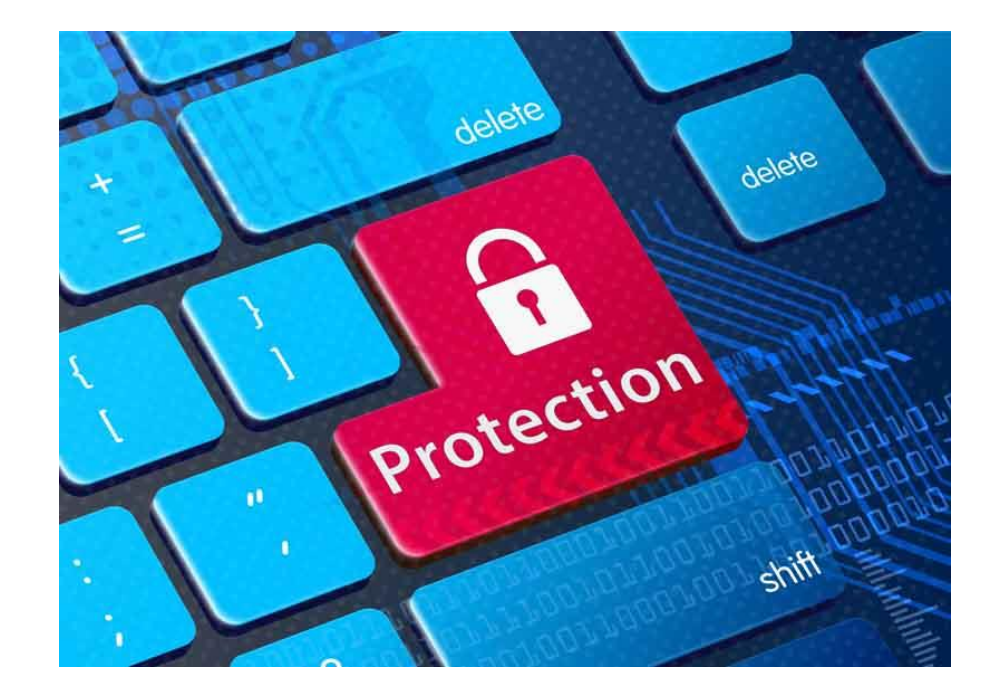

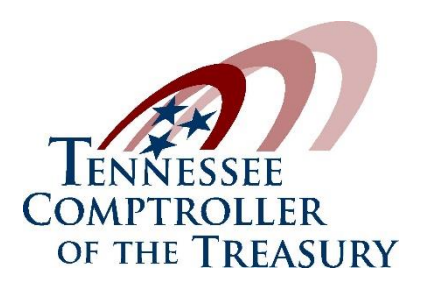

#### Wireless Networks

- Use encryption
- Require a strong password
- Hide your network name (SSID)
- Change the default password on your router
- Reboot / reset periodically

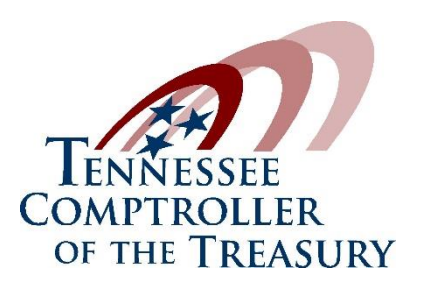

#### Acceptable Use Agreement

- The agreement should state that all hardware and software are the property of the local government.
- The agreement should state that the employee has no expectation of privacy in regards to any information created, stored, or distributed using the local government's computer system.
- The agreement should state that passwords shall remain confidential and not be disclosed to others.

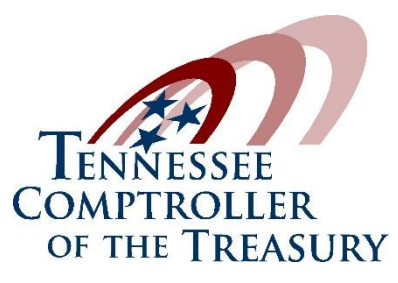

#### Disaster Recovery Planning

- Specific steps to needed to restore the system
- **Emergency phone** numbers of personnel and vendors
- **Backup storage location**
- Specific contingency site
- **Manual processing** procedures
- Hardware inventory listing

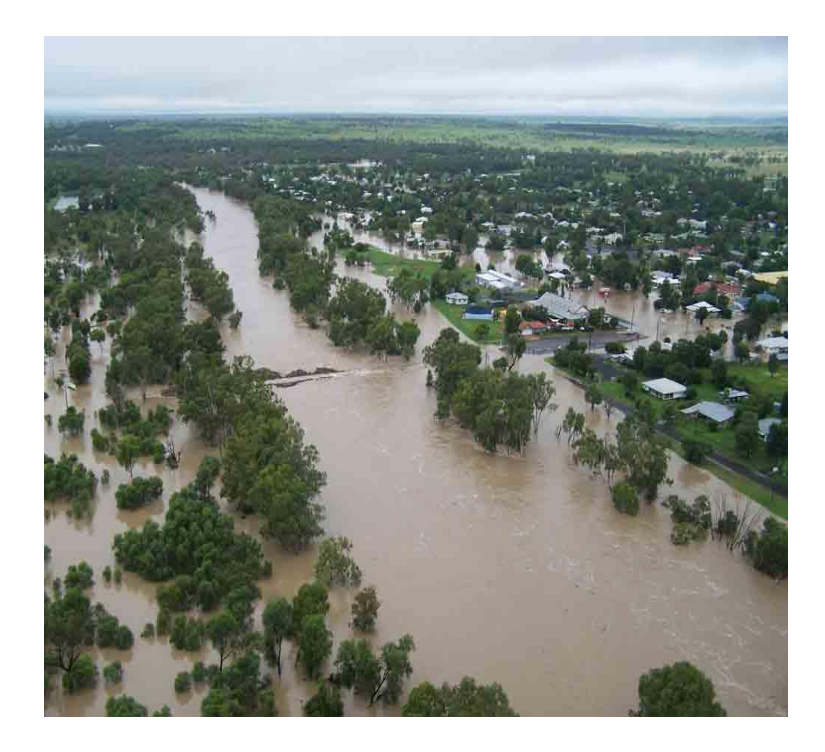

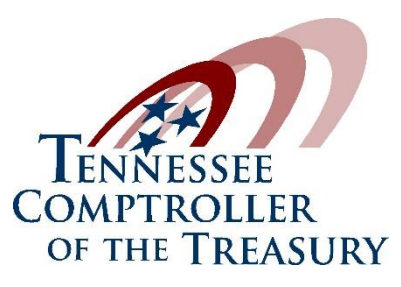

#### Proper Back-up Procedures

- §10-7-121(c), TCA:
	- Daily backups
	- Off-site rotation once a week
- Daily backups should be stored in a secure location within the office.
- Off-site backups should be stored in a secure but appropriate storage location.
- A backup should remain at off-site location for the duration of the week.
- Don't rely solely on cloud backups.
- Test backups once a year.

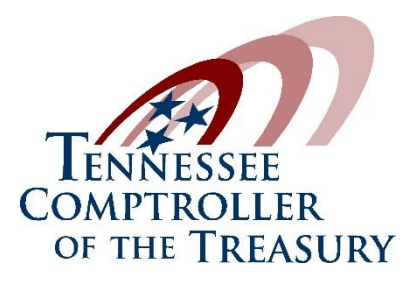

### Application Security

- All users should have a unique username and password. Shared logins should not be used.
- Avoid generic usernames like MAIN or COUNTER.
- Passwords should remain confidential.
- Passwords should be changed every 90 days.
- Logins of former employees should be immediately disabled.
- Exit the applications when away from your desk for an extended period of time.

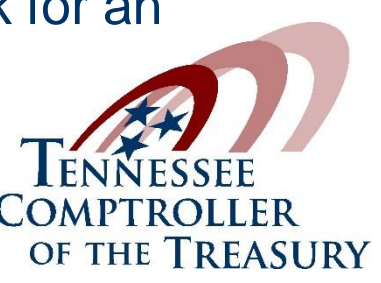

### Password Complexity

- Avoid using widely known information
- The longer, the better
- Create a passphrase which consists of multiple words and is at least 14 characters long

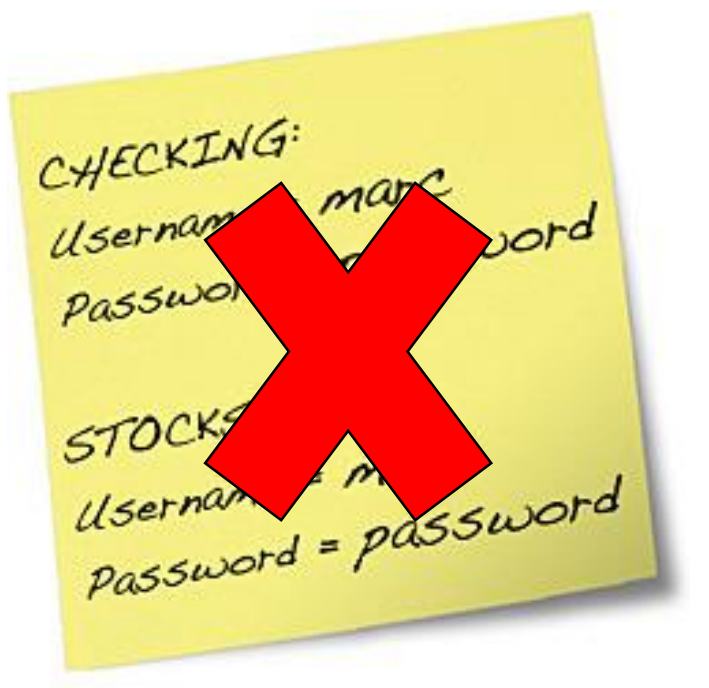

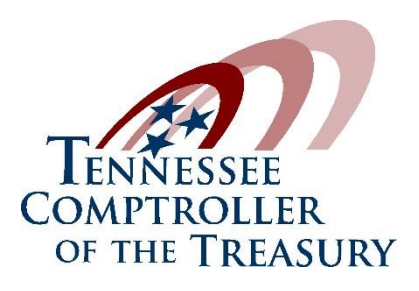

## Required Filings

- TCA 47-10-119
	- *Uniform Electronic Transaction Act (UETA)*
	- Requires all local governments who implement an electronic business system to file statements with the Comptroller's office
- TCA 4-30-103
	- *Local Government Technology Act*
	- Requires all local governments who implement a new technology platform to file a statement with the Comptroller's office

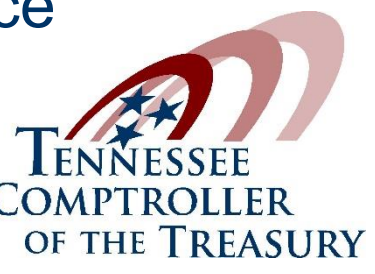

## Required Filings

- TCA 10-7-123
	- *Remote Access Statement/Guidelines*
	- Requires all local governments who provide remote access to county records to file statement with the Comptroller's office
	- Access must be inquiry-only
	- Counties can charge a fee sufficient to recover the cost of providing the service.
	- Access must be offered to everyone equally.

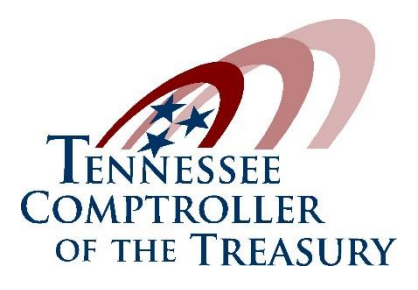

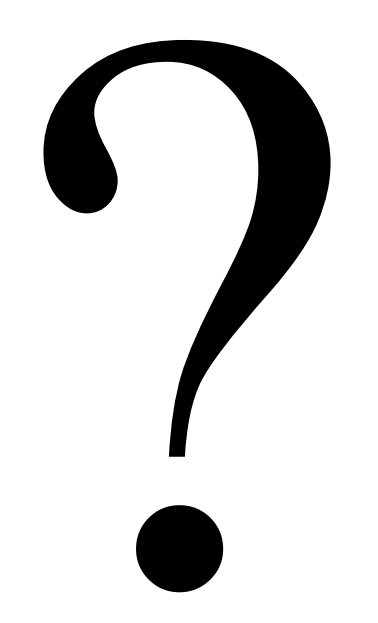

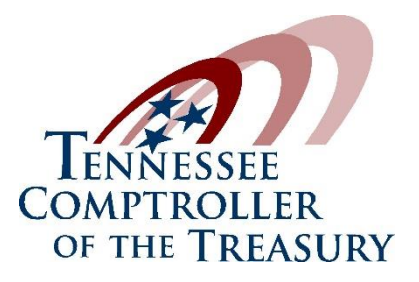

#### Contact Information:

#### Penny Austin – [Penny.Austin@cot.tn.gov](mailto:Penny.Austin@cot.tn.gov)

#### Greg Brush – [Greg.Brush@cot.tn.gov](mailto:Greg.Brush@cot.tn.gov)

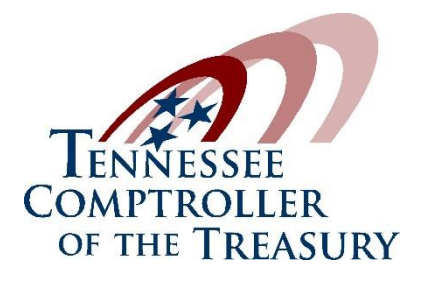